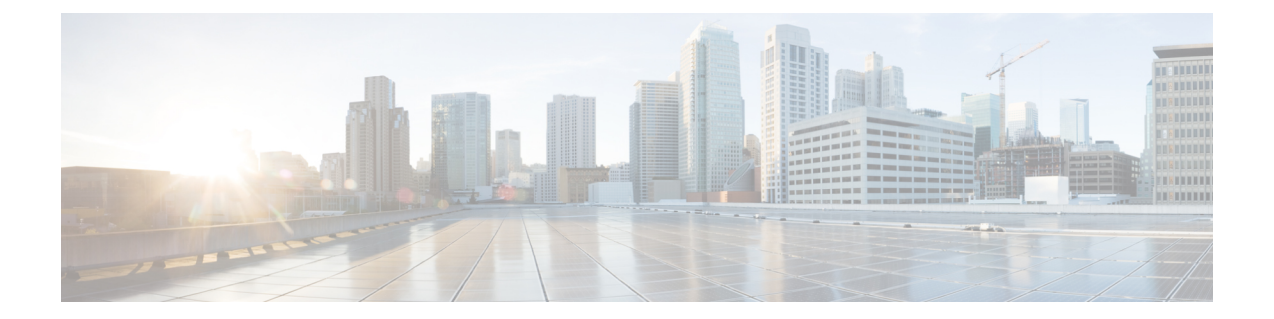

# 認証、許可、アカウンティングの設定

この章の内容は、次のとおりです。

- AAA [の概要](#page-0-0), 1 ページ
- リモート AAA [の前提条件](#page-5-0), 6 ページ
- AAA [の設定](#page-5-1), 6 ページ
- ローカル AAA アカウンティング [ログのモニタリングとクリア](#page-28-0) , 29 ページ
- AAA [設定の確認](#page-28-1), 29 ページ
- AAA [の設定例](#page-29-0), 30 ページ
- [デフォルトの](#page-29-1) AAA 設定, 30 ページ

## <span id="page-0-0"></span>**AAA** の概要

### **AAA** セキュリティ サービス

認証、許可、アカウンティング(AAA)機能では、Cisco Nexus デバイスを管理するユーザの ID 確認、アクセス権付与、およびアクション追跡を実行できます。CiscoNexusデバイスは、Remote Access Dial-In User Service(RADIUS)プロトコルまたは Terminal Access Controller Access Control device Plus (TACACS+) プロトコルをサポートします。

ユーザが入力したユーザ ID とパスワードに基づいて、スイッチは、ローカル データベースを使 用してローカル認証/ローカル許可を実行するか、1つまたは複数のAAAサーバを使用してリモー ト認証/リモート許可を実行します。スイッチとAAAサーバ間の通信は、事前共有秘密キーによっ て保護されます。すべての AAA サーバ用または特定の AAA サーバ専用に共通秘密キーを設定で きます。

AAA セキュリティは、次のサービスを実行します。

- 認証:ユーザを識別します。選択したセキュリティ プロトコルに応じて、ログインとパス ワードのダイアログ、チャレンジ/レスポンス、メッセージング サポート、暗号化などが行 われます。
- 許可:アクセス コントロールを実行します。

CiscoNexusデバイスにアクセスする許可は、AAAサーバからダウンロードされる属性によっ て提供されます。RADIUS や TACACS+ などのリモート セキュリティ サーバは、適切なユー ザで該当する権利を定義した属性値(AV)のペアをアソシエートすることによって、ユーザ に特定の権限を付与します。

• アカウンティング:課金、監査、レポートのための情報収集、ローカルでの情報のロギン グ、および AAA サーバへの情報の送信の方式を提供します。

Cisco NX-OS ソフトウェアは、認証、許可、アカウンティングをそれぞれ個別にサポートしま す。たとえば、アカウンティングは設定せずに、認証と許可を設定したりできます。 (注)

### **AAA** を使用する利点

AAA は、次のような利点を提供します。

- アクセス設定の柔軟性と制御性の向上
- 拡張性
- 標準化された認証方式(RADIUS、TACACS+ など)
- 複数のバックアップ デバイス

### リモート **AAA** サービス

RADIUS プロトコルおよび TACACS+ プロトコルを介して提供されるリモート AAA サービスに は、ローカル AAA サービスと比べて次のような利点があります。

- ファブリック内の各スイッチに関するユーザ パスワード リストを簡単に管理できます。
- AAA サーバはすでに企業内に幅広く導入されており、簡単に AAA サービスに使用できま す。
- ファブリック内のすべてのスイッチのアカウンティング ログを集中管理できます。
- スイッチ上のローカルデータベースを使用する方法に比べて、ファブリック内の各スイッチ のユーザ属性は管理が簡単です。

### **AAA** サーバ グループ

認証、許可、アカウンティングのためのリモート AAA サーバは、サーバ グループを使用して指 定できます。サーバ グループとは、同じ AAA プロトコルを実装した一連のリモート AAA サーバ です。リモート AAA サーバが応答しなかった場合、サーバ グループは、フェールオーバー サー バを提供します。グループ内の最初のリモート サーバが応答しなかった場合、いずれかのサーバ が応答を送信するまで、グループ内の次のリモートサーバで試行が行われます。サーバグループ 内のすべての AAA サーバが応答しなかった場合、そのサーバ グループ オプションには障害が発 生しているものと見なされます。必要に応じて、複数のサーバ グループを指定できます。スイッ チが最初のグループ内のサーバからエラーを受信すると、次のサーバ グループのサーバが試行さ れます。

### **AAA** サービス設定オプション

Cisco Nexus デバイスでは、次のサービスに個別の AAA 設定を使用できます。

- User Telnet または Secure Shell (SSH) ログイン認証
- コンソール ログイン認証
- ユーザ管理セッション アカウンティング

次の表に、AAA サービス設定オプションの CLI コマンドを示します。

表 **1**:**AAA** サービス コンフィギュレーション コマンド

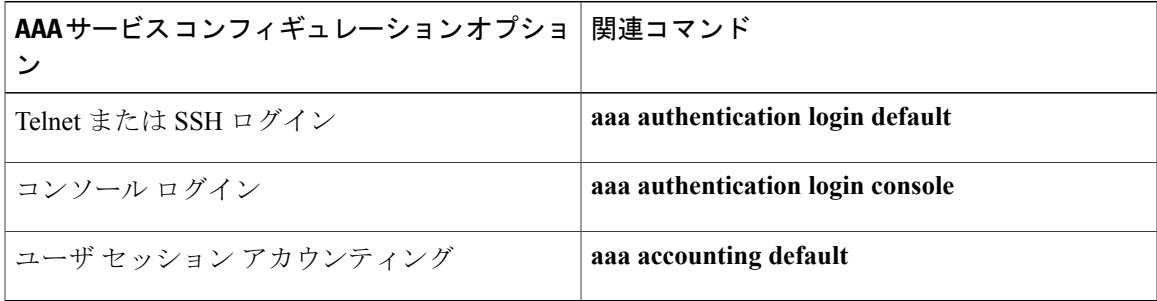

AAA サービスには、次の認証方式を指定できます。

- RADIUS サーバ グループ:RADIUS サーバのグローバル プールを認証に使用します。
- 特定のサーバ グループ:指定した RADIUS または TACACS+ サーバ グループを認証に使用 します。
- ローカル:ユーザ名またはパスワードのローカル データベースを認証に使用します。
- なし:ユーザ名だけを使用します。

(注)

方式がすべてRADIUSサーバになっており、特定のサーバグループが指定されていない場合、 Cisco Nexus デバイスは、設定されている RADIUS サーバのグローバル プールから、設定され た順序で RADIUS サーバを選択します。このグローバル プールからのサーバは、Cisco Nexus デバイス上の RADIUS サーバ グループ内で選択的に設定できるサーバです。

次の表に、AAA サービスに対して設定できる AAA 認証方式を示します。

#### 表 **2**:**AAA** サービスの **AAA** 認証方式

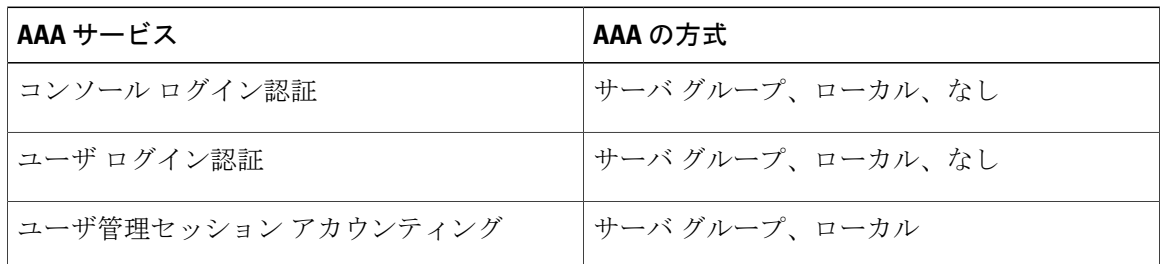

(注)

コンソール ログイン認証、ユーザ ログイン認証、およびユーザ管理セッション アカウンティ ングでは、Cisco Nexus デバイスは、各オプションを指定された順序で試行します。その他の 設定済みオプションが失敗した場合、ローカル オプションがデフォルト方式です。

## ユーザ ログインの認証および許可プロセス

ユーザ ログインの認証および許可プロセスは、次のように実行されます。

- 目的のCisco Nexus デバイスにログインする際、Telnet、SSH、Fabric Manager または Device Manager、コンソール ログインのいずれかのオプションを使用できます。
- サーバグループ認証方式を使用してAAAサーバグループが設定してある場合は、CiscoNexus デバイスが、グループ内の最初の AAA サーバに認証要求を送信し、次のように処理されま す。

そのAAAサーバが応答しなかった場合、リモートのいずれかのAAAサーバが認証要求に応 答するまで、試行が継続されます。

サーバ グループのすべての AAA サーバが応答しなかった場合、その次のサーバ グループの サーバが試行されます。

設定されているすべての認証方式が失敗した場合、ローカルデータベースを使用して認証が 実行されます。

• Cisco Nexus デバイスがリモート AAA サーバで正常に認証できた場合は、次の条件が適用さ れます。

AAA サーバ プロトコルが RADIUS の場合、cisco-av-pair 属性で指定されているユーザ ロー ルが認証応答とともにダウンロードされます。

AAA サーバ プロトコルが TACACS+ の場合、シェルのカスタム属性として指定されている ユーザ ロールを取得するために、もう 1 つの要求が同じサーバに送信されます。

• ユーザ名とパスワードがローカルで正常に認証された場合は、CiscoNexusデバイスにログイ ンでき、ローカル データベース内で設定されているロールが割り当てられます。

次の図に、認証および許可プロセスのフロー チャートを示します。

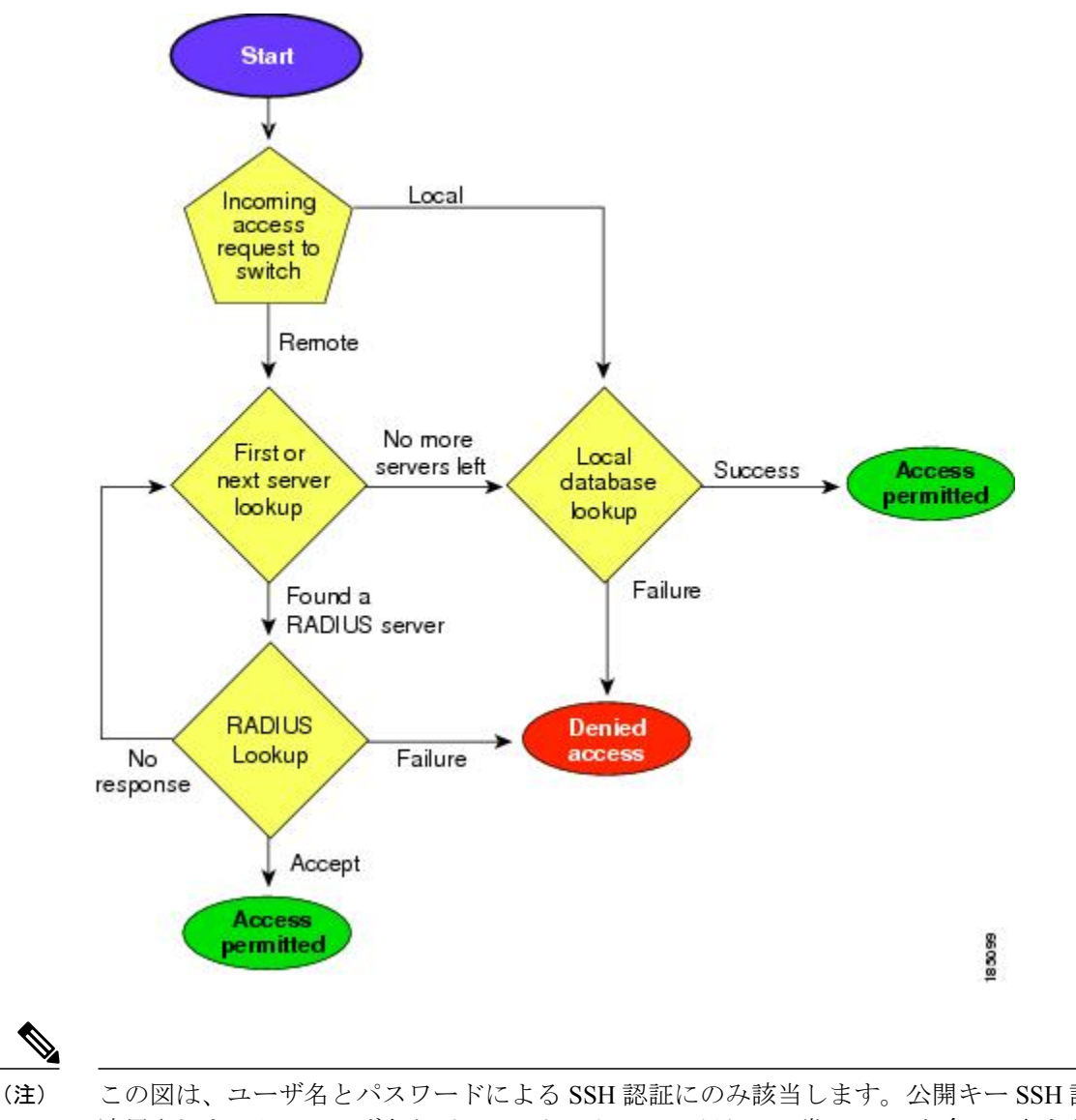

図 **1**:ユーザ ログインの認証および許可のフロー

この図は、ユーザ名とパスワードによる SSH 認証にのみ該当します。公開キー SSH 認証には 適用されません。ユーザ名とパスワードによる SSH 認証は、常に AAA を介して行われます。

この図に示されている「残りのサーバなし」とは、現在のサーバ グループ内のいずれのサーバか らも応答がないということです。

# <span id="page-5-0"></span>リモート **AAA** の前提条件

リモート AAA サーバには、次の前提条件があります。

- 少なくとも 1 台の RADIUS サーバまたは TACACS+ サーバが、IP で到達可能であること。
- Cisco Nexus デバイスが AAA サーバのクライアントとして設定されている。
- 事前に共有された秘密キーがCisco Nexus デバイス上およびリモート AAA サーバ上で設定さ れている。
- リモート サーバが Cisco Nexus デバイスからの AAA 要求に応答する。

# <span id="page-5-1"></span>**AAA** の設定

### コンソール ログイン認証方式の設定

認証方式には、次のものがあります。

- RADIUS サーバのグローバル プール
- RADIUS サーバまたは TACACS+ サーバの名前付きサブセット
- Cisco Nexus デバイス上のローカル データベース
- ユーザ名のみ(**none**)

デフォルトの方式は、ローカルです。

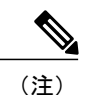

事前に設定されている一連のRADIULサーバに関しては、**aaa authentication**コマンドの**group radius**形式および**group***server-name*形式を使用します。ホストサーバを設定するには、**radius server-host** コマンドを使用します。サーバの名前付きグループを作成するには、**aaa group server radius** コマンドを使用します。

必要に応じて、コンソール ログイン認証方式を設定する前に RADIUS または TACACS+ サーバ グループを設定します。

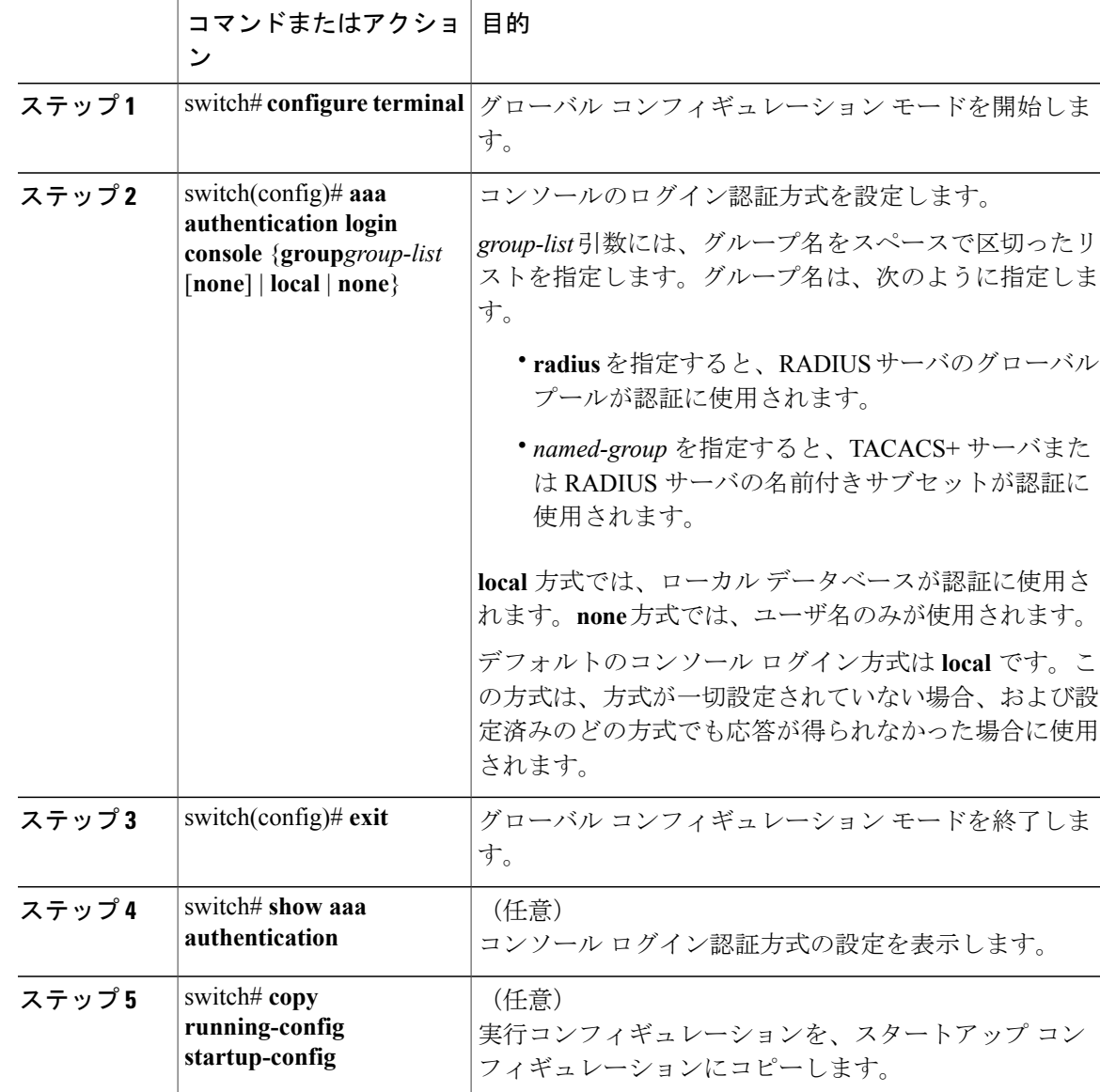

#### 手順

次に、コンソール ログインの認証方式を設定する例を示します。

```
switch# configure terminal
switch(config)# aaa authentication login console group radius
switch(config)# exit
switch# show aaa authentication
switch# copy running-config startup-config
```
# デフォルトのログイン認証方式の設定

デフォルトの方式は、ローカルです。

必要に応じて、デフォルトのログイン認証方式を設定する前に RADIUS または TACACS+ サーバ グループを設定します。

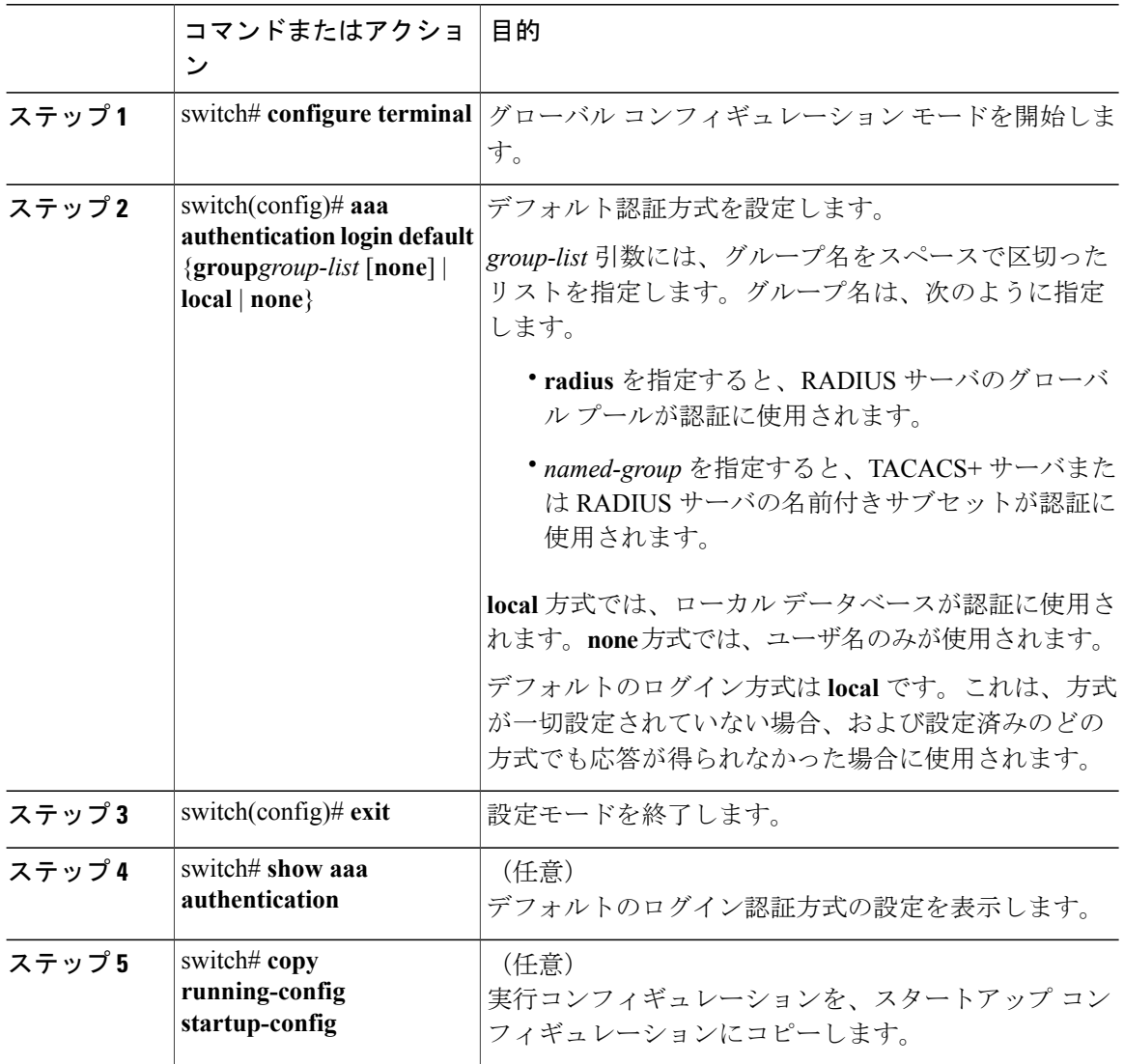

### ログイン認証失敗メッセージのイネーブル化

ユーザがログインして、リモート AAA サーバが応答しなかった場合は、ローカル ユーザ データ ベースによってログインが処理されます。ログイン失敗メッセージの表示をイネーブルにしてい た場合は、次のようなメッセージが表示されます。

Remote AAA servers unreachable; local authentication done. Remote AAA servers unreachable; local authentication failed.

#### 手順

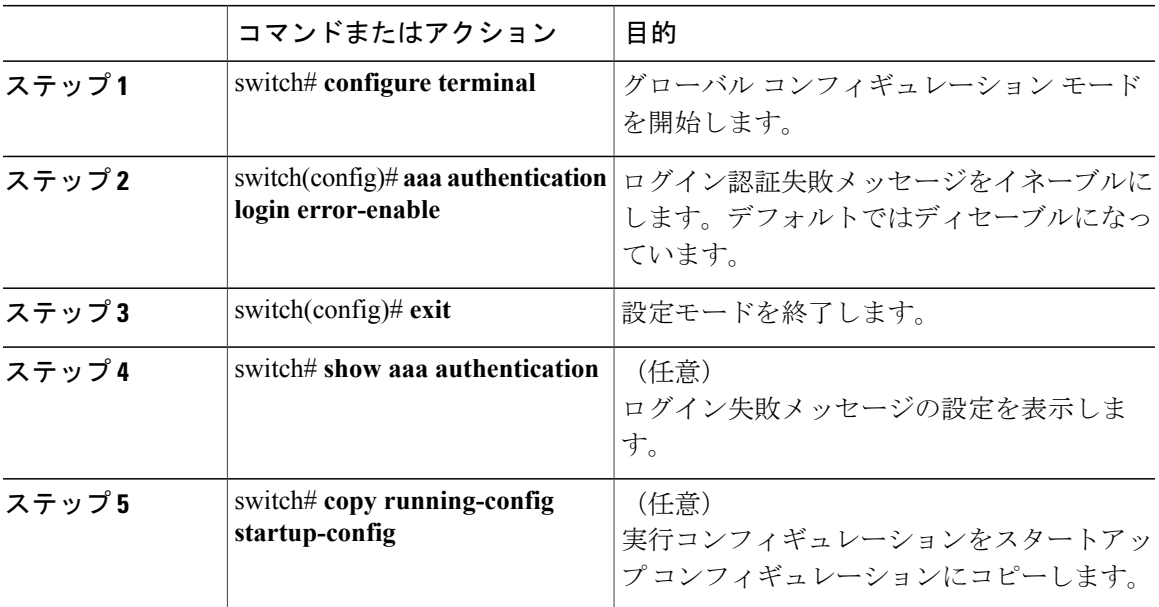

### **AAA** コマンド許可の設定

TACACS+ サーバの許可方式が設定されている場合は、ユーザが TACACS+ サーバで実行するす べてのコマンド(すべてのEXECモードコマンドおよびすべてのコンフィギュレーションモード コマンドを含む)を許可できます。

許可方式には、次のものがあります。

- Group:TACACS+ サーバ グループ
- Local:ローカル ロールベース許可
- None:許可は実行されません

デフォルトの方式は、Local です。

(注)

コンソール セッションの許可は、Cisco Nexus 5000 プラットフォームではサポートされていま せん。Cisco Nexus 5500 プラットフォームでは、リリース 6.x 以降でサポートされています。

#### はじめる前に

AAA コマンドの許可を設定する前に、TACACS+ をイネーブルにする必要があります。

#### 手順

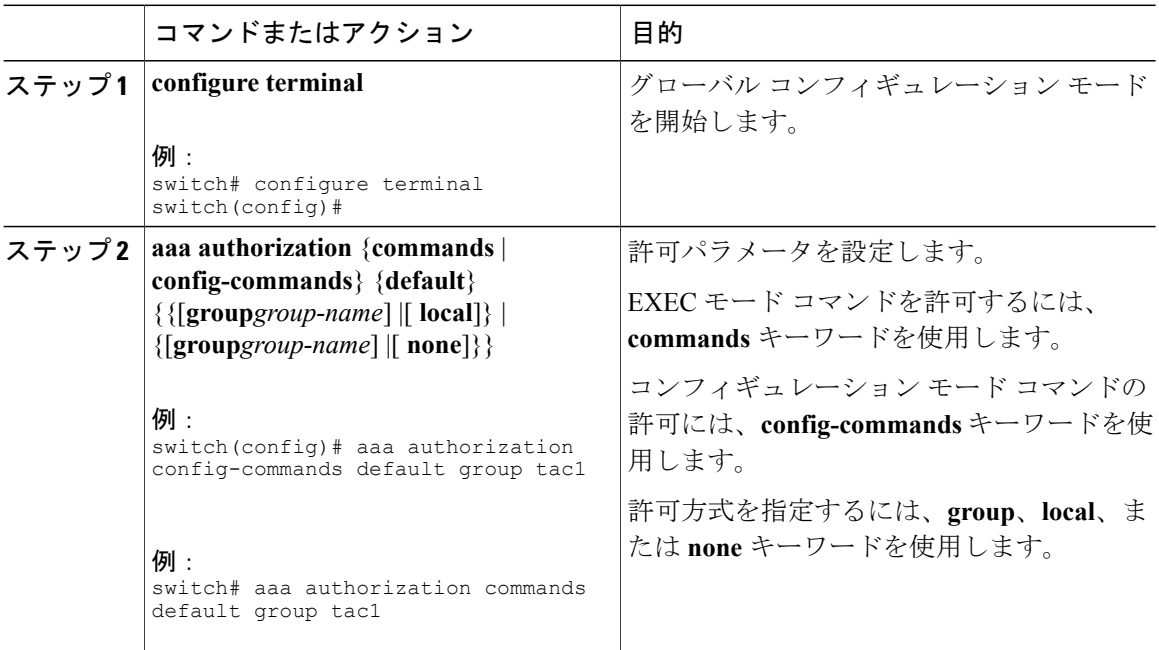

次に、TACACS+ サーバ グループ *tac1* で EXEC モード コマンドを許可する例を示します。

switch# **aaa authorization commands default group tac1**

次に、TACACS+ サーバ グループ *tac1* でコンフィギュレーション モード コマンドを許可する例 を示します。

switch(config)# **aaa authorization config-commands default group tac1**

次に、TACACS+ サーバ グループ *tac1* でコンフィギュレーション モード コマンドを許可する例 を示します。

• サーバが到達可能である場合、コマンドはサーバ応答に基づいて許可され、または許可され ません。

• サーバに到達する際にエラーが生じた場合、コマンドはユーザのローカルロールに基づいて 許可されます。

switch(config)# **aaa authorization config-commands default group tac1 local**

次に、TACACS+ サーバ グループ *tac1* でコンフィギュレーション モード コマンドを許可する例 を示します。

- サーバが到達可能である場合、コマンドはサーバ応答に基づいて許可され、または許可され ません。
- サーバに到達する際にエラーが生じた場合は、ローカルロールにかかわらずコマンドを許可 します。

switch# **aaa authorization commands default group tac1 none**

次に、ローカル ロールにかかわらず EXEC モード コマンドを許可する例を示します。

switch# **aaa authorization commands default none**

次に、ローカル ロールを使用して EXEC モード コマンドを許可する例を示します。

switch# **aaa authorization commands default local**

## コンソール許可コマンドの設定

許可方式には、次のものがあります。

- TACACS+ サーバの名前付きサブセット
- Cisco Nexus デバイス上のローカル データベース
- ユーザ名のみ(**none**)

デフォルトの方式は、ローカルです。

必要に応じて、コンソール許可コマンドを設定する前に TACACS+ サーバ グループを設定しま す。

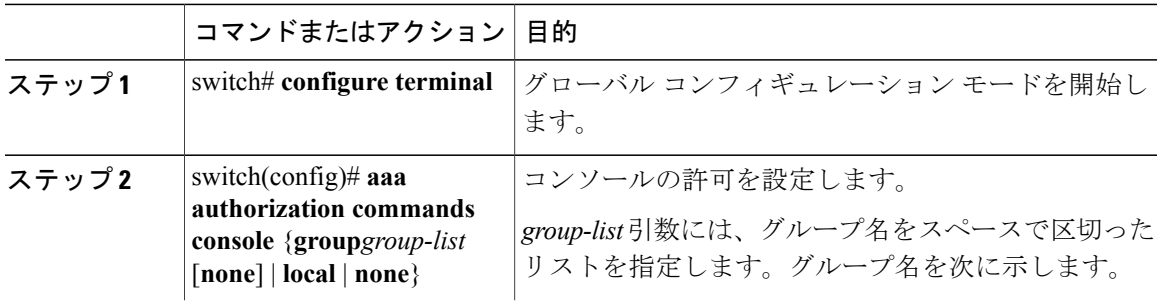

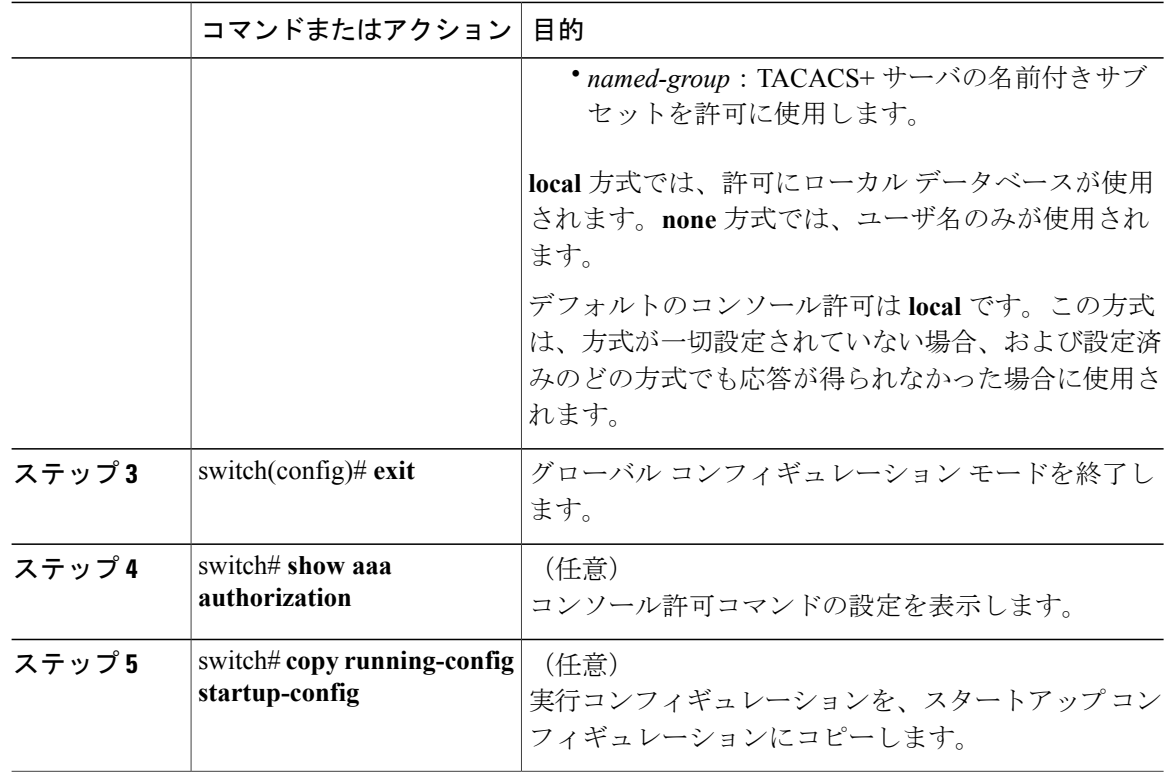

次に、コンソール許可コマンドを設定する例を示します。

```
switch# configure terminal
switch(config)# aaa authorization commands console group tacacs+
switch(config)# exit
switch# show aaa authorization
switch# copy running-config startup-config
```
## **MSCHAP** 認証のイネーブル化

マイクロソフトチャレンジハンドシェーク認証プロトコル(MSCHAP)は、マイクロソフト版の CHAP です。リモート認証サーバ(RADIUS または TACACS+)を通じて、Cisco Nexus デバイス へのユーザ ログインに MSCHAP を使用できます。

デフォルトでは、CiscoNexusデバイスはスイッチとリモートサーバの間でパスワード認証プロト コル (PAP)認証を使用します。MSCHAPがイネーブルの場合は、MSCHAPVSA (Vendor-Specific Attribute; ベンダー固有属性)を認識するように RADIUS サーバを設定する必要があります。

次の表に、MSCHAP に必要な RADIUS VSA を示します。

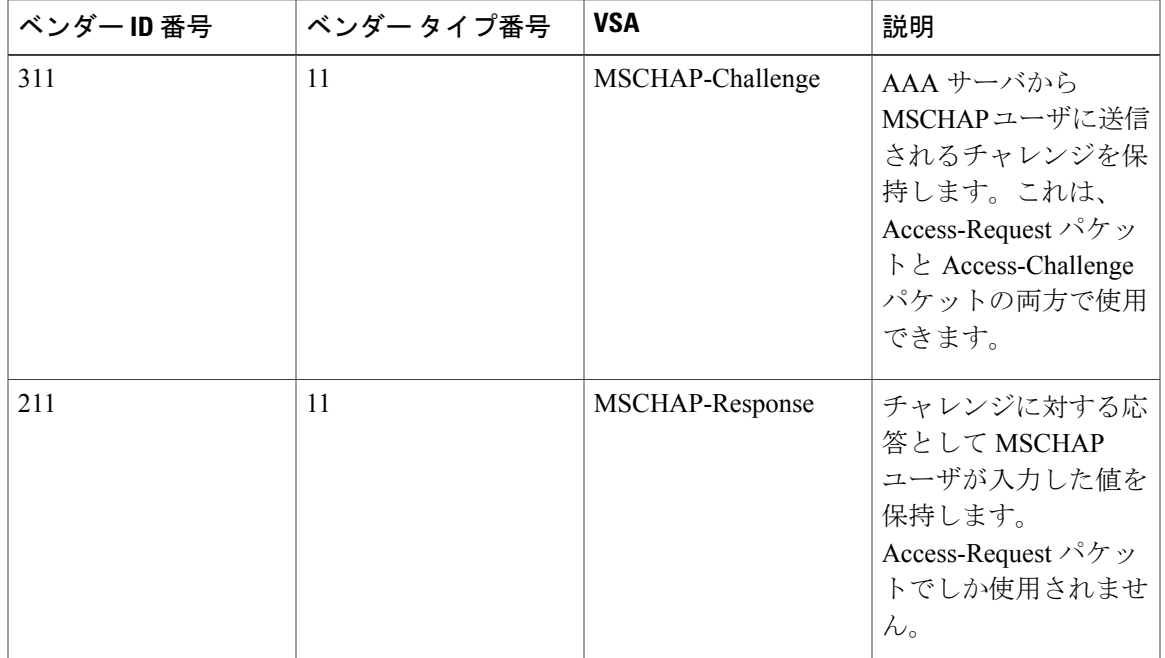

#### 表 **3**: **MSCHAP RADIUS VSA**

#### 手順

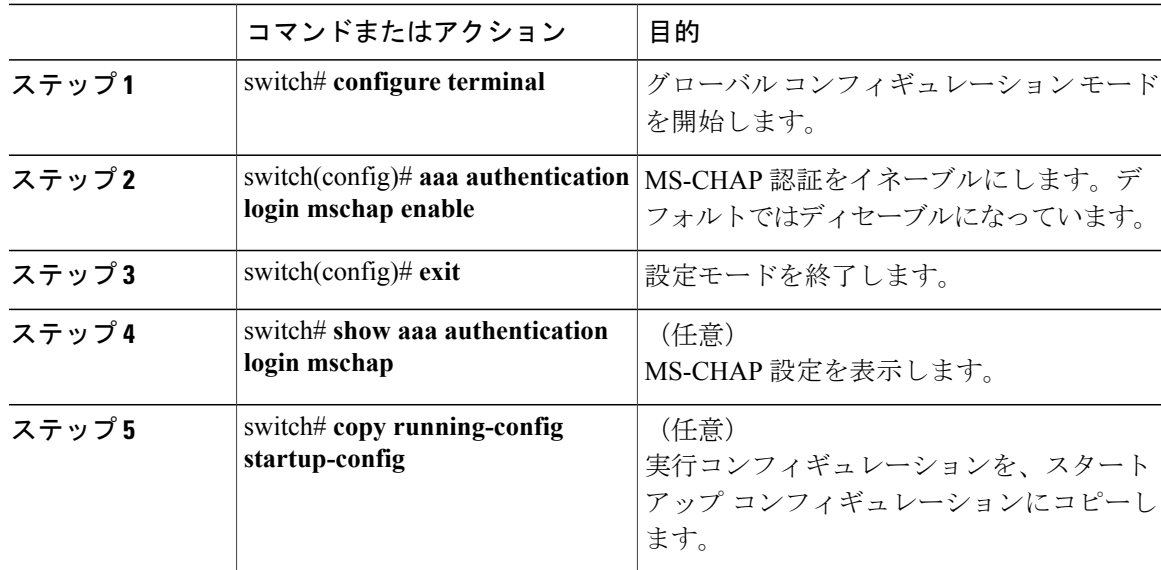

関連トピック

[VSA](#page-14-0), (15 ページ)

### デフォルトの **AAA** アカウンティング方式の設定

Cisco Nexus デバイスは、アカウンティングに TACACS+ 方式と RADIUS 方式をサポートします。 スイッチは、ユーザ アクティビティをアカウンティング レコードの形で TACACS+ セキュリティ サーバまたは RADIUS セキュリティ サーバに報告します。各アカウンティング レコードに、ア カウンティング属性値(AV)のペアが入っており、それが AAA サーバに格納されます。

AAA アカウンティングをアクティブにすると、Cisco Nexus デバイスは、これらの属性をアカウ ンティング レコードとして報告します。そのアカウンティング レコードは、セキュリティ サー バ上のアカウンティング ログに格納されます。

特定のアカウンティング方式を定義するデフォルト方式のリストを作成できます。それには次の 方式があります。

- RADIUSサーバグループ:RADIUSサーバのグローバルプールをアカウンティングに使用し ます。
- 特定のサーバグループ:指定したRADIUSまたはTACACS+サーバグループをアカウンティ ングに使用します。
- ローカル:ユーザ名またはパスワードのローカルデータベースをアカウンティングに使用し ます。

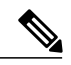

サーバ グループが設定されていて、そのサーバ グループが応答しない場合、デフォルトでは ローカル データベースが認証に使用されます。 (注)

#### はじめる前に

必要に応じて、AAAアカウンティングのデフォルト方式を設定する前にRADIUSまたはTACACS+ サーバ グループを設定します。

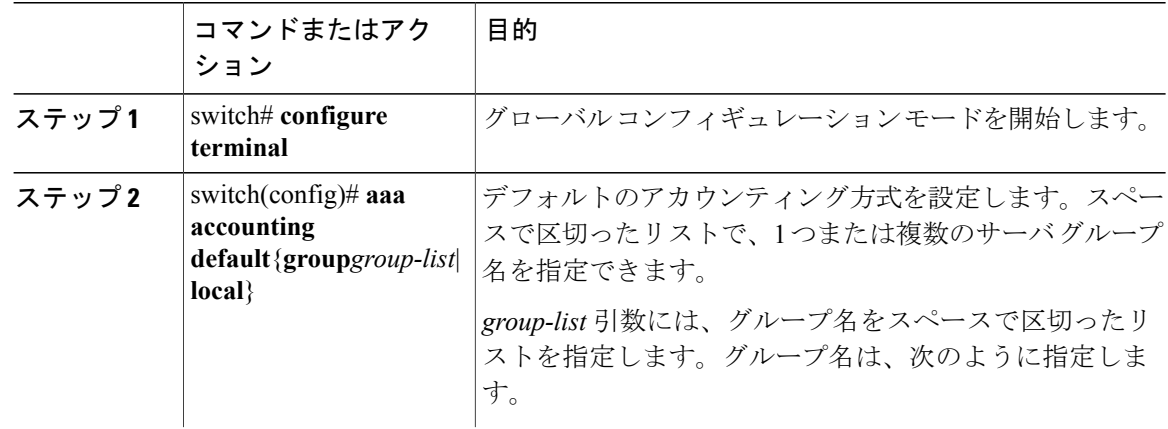

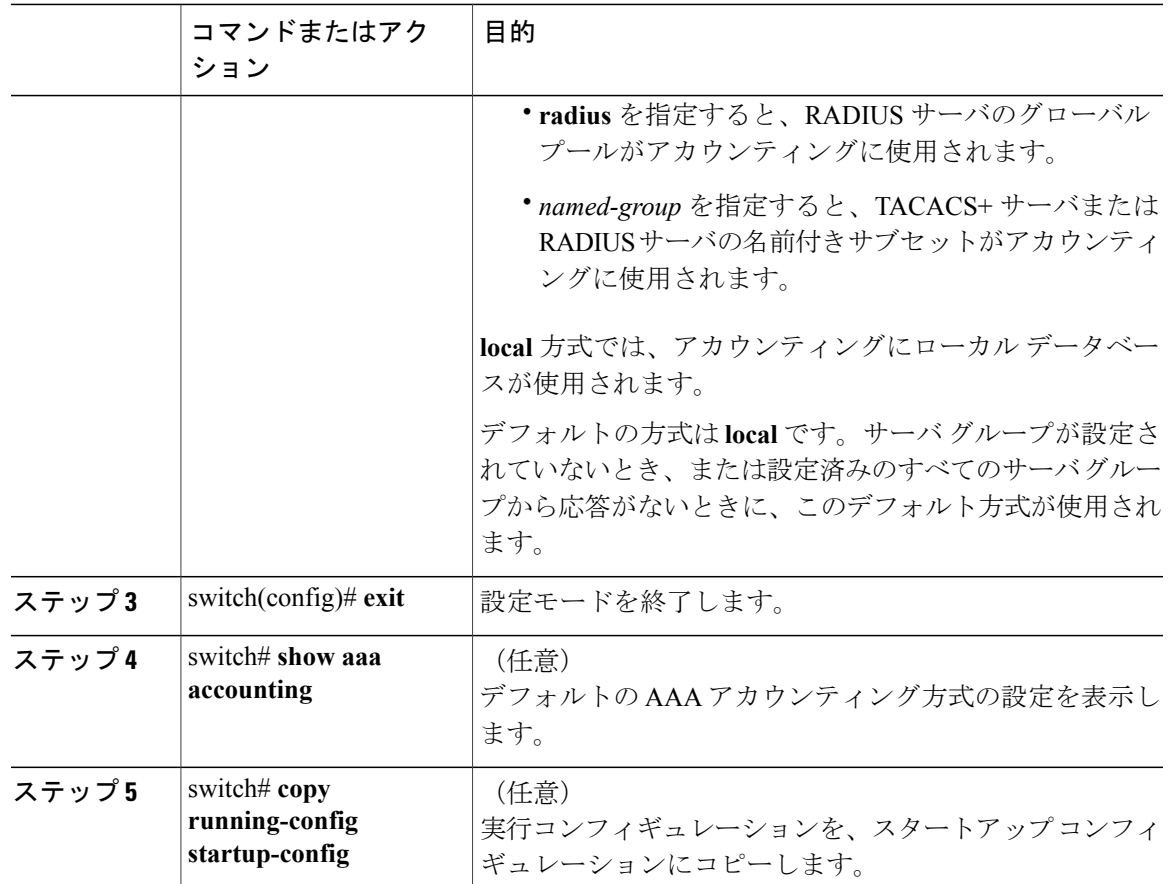

### <span id="page-14-0"></span>**AAA** サーバの **VSA** の使用

#### **VSA**

ベンダー固有属性(VSA)を使用して、AAA サーバ上でのCisco Nexus デバイスのユーザ ロール および SNMPv3 パラメータを指定できます。

インターネット技術特別調査委員会 (IETF) が、ネットワーク アクセス サーバと RADIUS サー バの間での VSA の通信のための方式を規定する標準を作成しています。IETF は属性 26 を使用し ます。ベンダーはVSAを使用して、一般的な用途には適さない独自の拡張属性をサポートできま す。シスコの RADIUS 実装は、この仕様で推奨される形式を使用して、1 つのベンダー固有オプ ションをサポートしています。シスコのベンダー ID は 9、サポートされるオプションのベンダー タイプは 1(名前付き cisco-av-pair)です。値は次の形式のストリングです。

protocol : attribute seperator value \*

プロトコルは、特定のタイプの許可用のシスコ属性です。必須属性の区切り文字は等号(=)で、 アスタリスク(\*)は任意属性を示します。

Cisco Nexusデバイスでの認証にRADIUSサーバを使用する場合は、許可情報などのユーザ属性を 認証結果とともに返すように、RADIUS サーバに RADIUS プロトコルで指示します。この許可情 報は、VSA で指定されます。

#### **VSA** の形式

次の VSA プロトコル オプションが、Cisco Nexus デバイスでサポートされています。

- Shell:ユーザ プロファイル情報を提供する access-accept パケットで使用されます。
- Accounting:accounting-request パケットで使用されます。値にスペースが含まれている場合 は、二重引用符で囲んでください。

次の属性がCisco Nexus デバイスでサポートされています。

- roles:ユーザに割り当てるすべてのロールをリストします。値フィールドは、グループ名を 空白で区切ったリストの入ったストリングです。
- accountinginfo:標準のRADIUSアカウンティングプロトコルで処理される属性に加えて、追 加のアカウンティング情報が格納されます。この属性が送信されるのは、スイッチ上の RADIUSクライアントからのAccount-RequestフレームのVSA部分内だけです。この属性は、 アカウンティング プロトコル関連の PDU でしか使用できません。

#### **AAA** サーバ上でのスイッチのユーザ ロールと **SNMPv3** パラメータの指定

AAA サーバで VSA cisco-av-pair を使用して、次の形式で、Cisco Nexus デバイスのユーザ ロール マッピングを指定できます。

shell:roles="roleA roleB …"

cisco-av-pair 属性にロール オプションを指定しなかった場合のデフォルトのユーザ ロールは、 network-operator です。

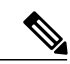

(注)

Cisco Unified Wireless Network TACACS+ 設定と、ユーザ ロールの変更については、『[Cisco](http://www.cisco.com/en/US/tech/tk722/tk809/technologies_tech_note09186a0080851f7c.shtml) Unified Wireless Network TACACS+ [Configuration](http://www.cisco.com/en/US/tech/tk722/tk809/technologies_tech_note09186a0080851f7c.shtml)』を参照してください。

次のように SNMPv3 認証とプライバシー プロトコル属性を指定することもできます。

shell:roles="roleA roleB..." snmpv3:auth=SHA priv=AES-128

SNMPv3 認証プロトコルに指定できるオプションは、SHA と MD5 です。プライバシー プロトコ ルに指定できるオプションは、AES-128 と DES です。cisco-av-pair 属性にこれらのオプションを 指定しなかった場合のデフォルトの認証プロトコルは、MD5 と DES です。

追加情報については、Cisco Nexus デバイスの『System Management Configuration Guide』の 「Configuring User Accounts and RBAC」の章を参照してください。

### セキュア ログインの機能拡張

次のセキュア ログインの機能拡張は、Cisco NX-OS でサポートされています。

### ログイン パラメータの設定

Cisco NX-OS デバイスへの DoS 攻撃と思われる攻撃の検出と辞書攻撃の低減に役立つログイン パ ラメータを設定するには、次の作業を実行します。

すべてのログインパラメータは、デフォルトではディセーブルです。他のログインコマンドを使 用する前に、デフォルトのログイン機能をイネーブルにする**loginblock-for**コマンドを入力する必 要があります。**loginblock-for**コマンドをイネーブルにすると、次のデフォルトが強制されます。

• Telnet または SSH を通じて行われるすべてのログイン試行は、待機時間中拒否されます。つ まり、**loginquiet-modeaccess-class**コマンドが入力されるまで、ACLはログイン時間から除外 されません。

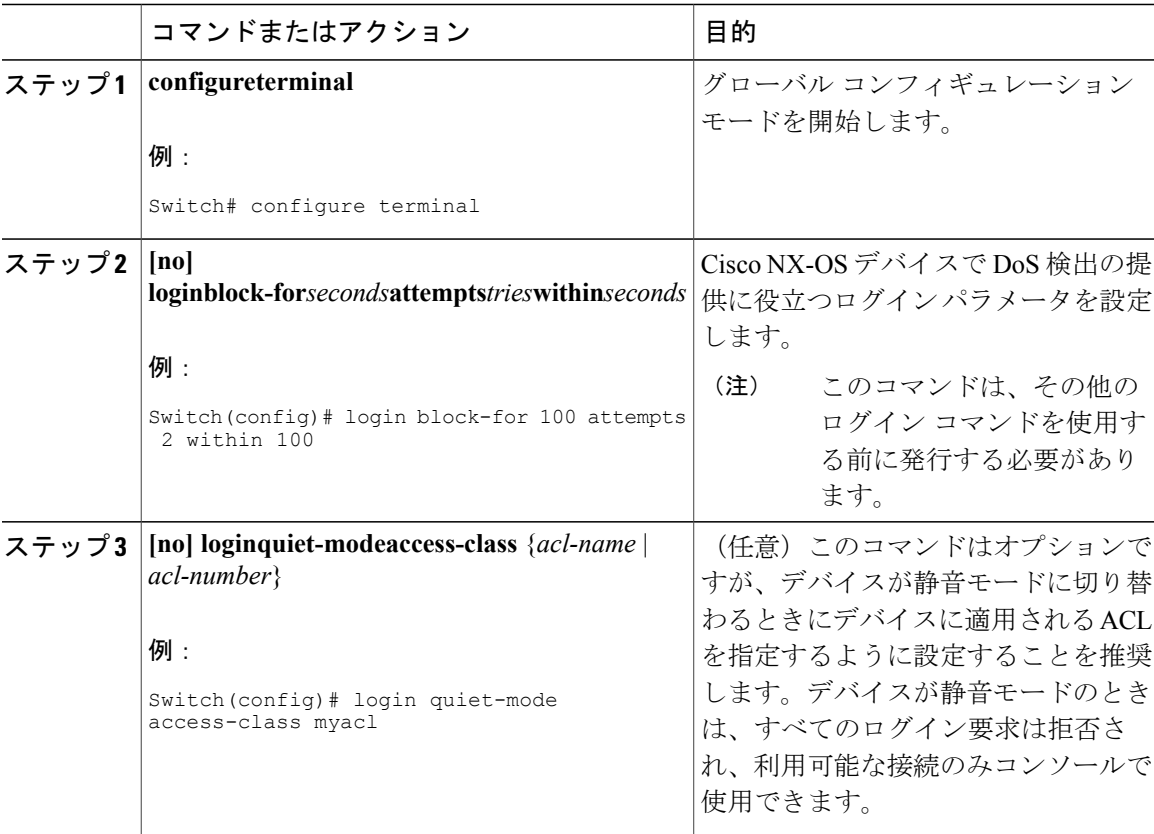

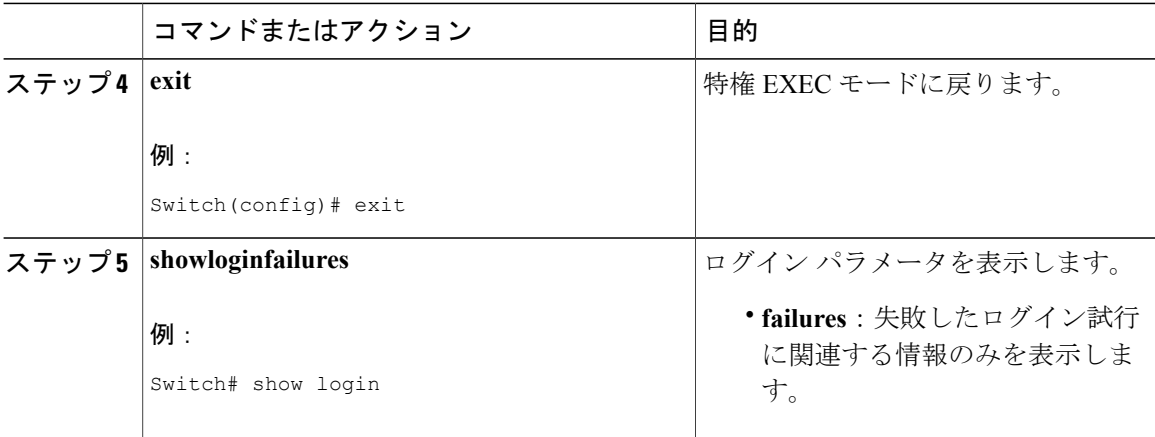

### ログイン パラメータの設定例

#### ログイン パラメータの設定:例

次に、100 秒以内に 15 回ログイン要求が失敗した場合に 100 秒の待機モードに入るようにスイッ チを設定する例を示します。待機時間中、ACL「myacl」からのホスト以外、すべてのログイン要 求が拒否されます。

Switch(config)# **login block-for 100 attempts 15 within 100** Switch(config)# **login quiet-mode access-class myacl**

#### ログイン パラメータの表示:例

**show login** コマンドからの次のサンプル出力は、ログイン パラメータが指定されていないことを 確認します。

#### Switch# **show login**

No Quiet-Mode access list has been configured, default ACL will be applied.

Switch is enabled to watch for login Attacks. If more than 2 login failures occur in 45 seconds or less, logins will be disabled for 70 seconds.

Switch presently in Normal-Mode. Current Watch Window remaining time 10 seconds. Present login failure count 0.

**show login failures** コマンドからの次のサンプル出力は、スイッチ上で失敗したすべてのログイン 試行を表示します。

Switch# **show login failures**

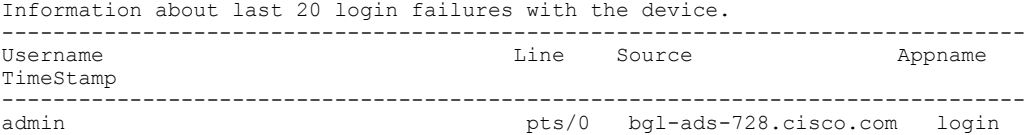

Wed Jun 10 04:56:16 2015 admin pts/0 bgl-ads-728.cisco.com login Wed Jun 10 04:56:19 2015 --------------------------------------------------------------------------------

**show login failures** コマンドからの次のサンプル出力は、現在記録されている情報がないことを確 認します。

```
Switch# show login failures
```
\*\*\* No logged failed login attempts with the device. \*\*\*

### ユーザごとのログイン ブロックの設定

ユーザごとのログイン ブロックは、サービス拒否(DoS)と思われる攻撃を検出して辞書攻撃を 低減します。この機能はロカール ユーザにのみ適用されます。このタスクを使用して、ログイン パラメータを設定しログイン失敗時にユーザをブロックします。

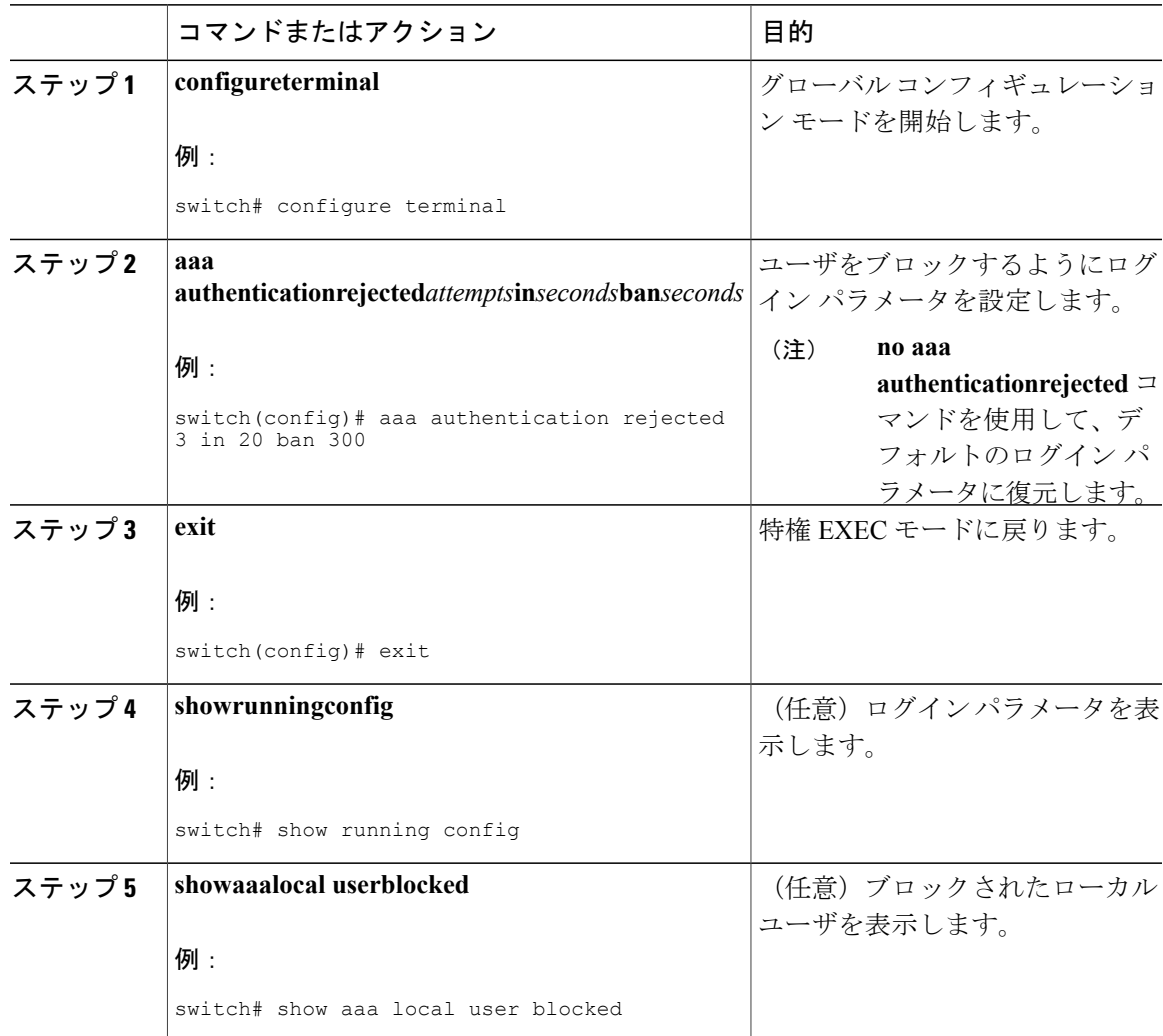

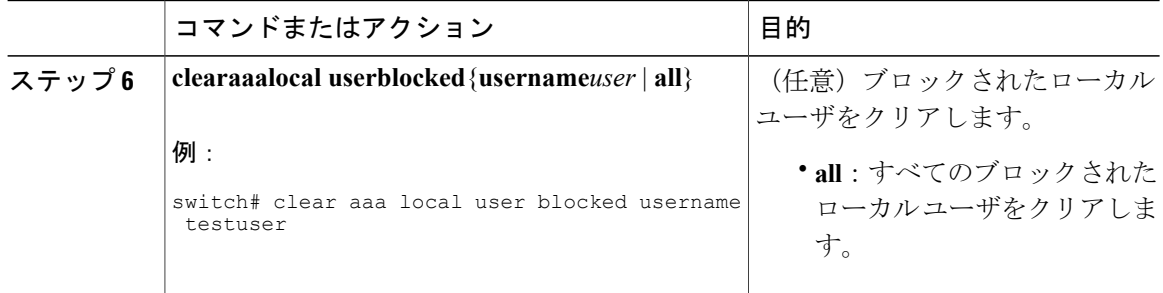

### ユーザごとのログイン ブロックの設定例

#### ユーザごとのログイン ブロックのパラメータの設定

次の例では、60 秒の期間内で 5 回のログイン試行に失敗した場合にユーザを 300 秒間ブロックす るようにログイン パラメータを設定する方法を示しています。

switch(config)# **aaa authentication rejected 5 in 60 ban 300**

#### ログイン パラメータの表示

次の例では、スイッチに設定されるログイン パラメータを示しています。

switch# **show run | i rejected** aaa authentication rejected 5 in 60 ban 300

#### ブロックされたローカル ユーザの表示

次の例では、ブロックされたローカル ユーザを示しています。

switch# **show aaa local user blocked** Local-user

testuser Watched (till 11:34:42 IST Feb 5 2015)

#### ブロックされたローカル ユーザのクリア

次の例では、ブロックされたローカル ユーザの testuser をクリアする方法を示しています。

switch# **clear aaa local user blocked username testuser**

### ユーザごとのセッション制限:ユーザごとのログインごと

ユーザごとの最大セッション数を制限するにはこのタスクを使用します。

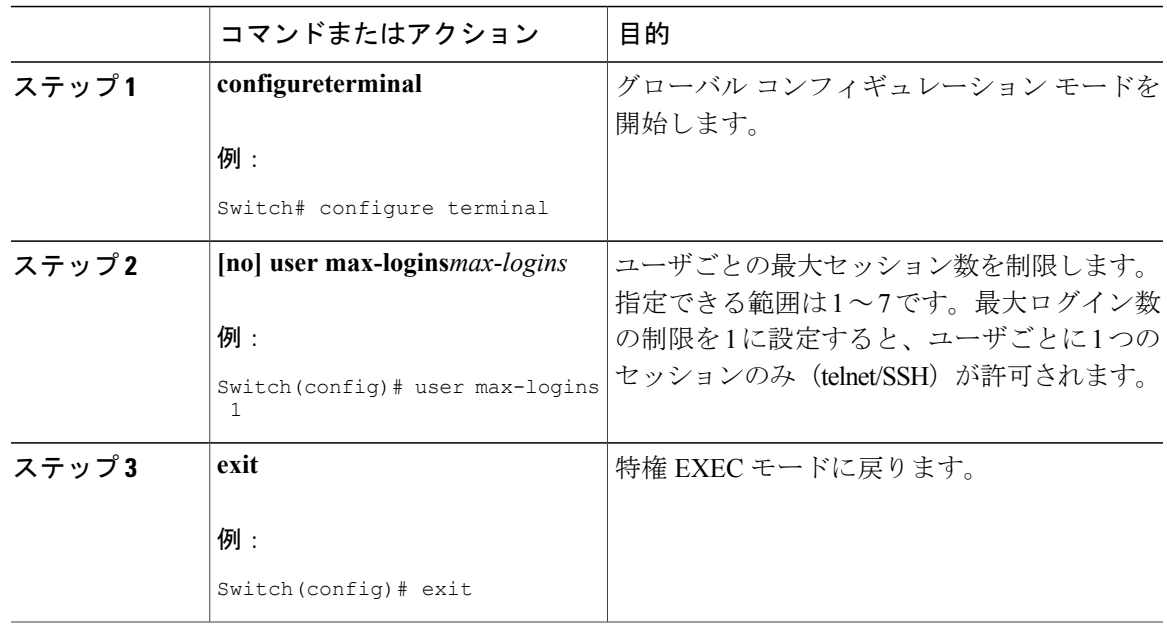

手順

### パスフレーズ長の設定

最大および最小のパスフレーズ長を設定するには、このタスクを使用します。

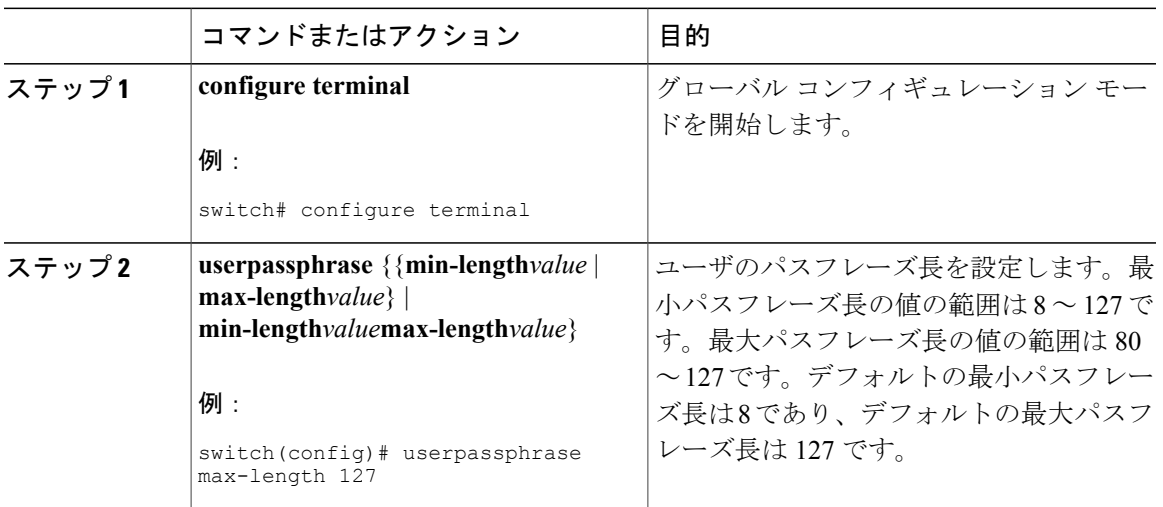

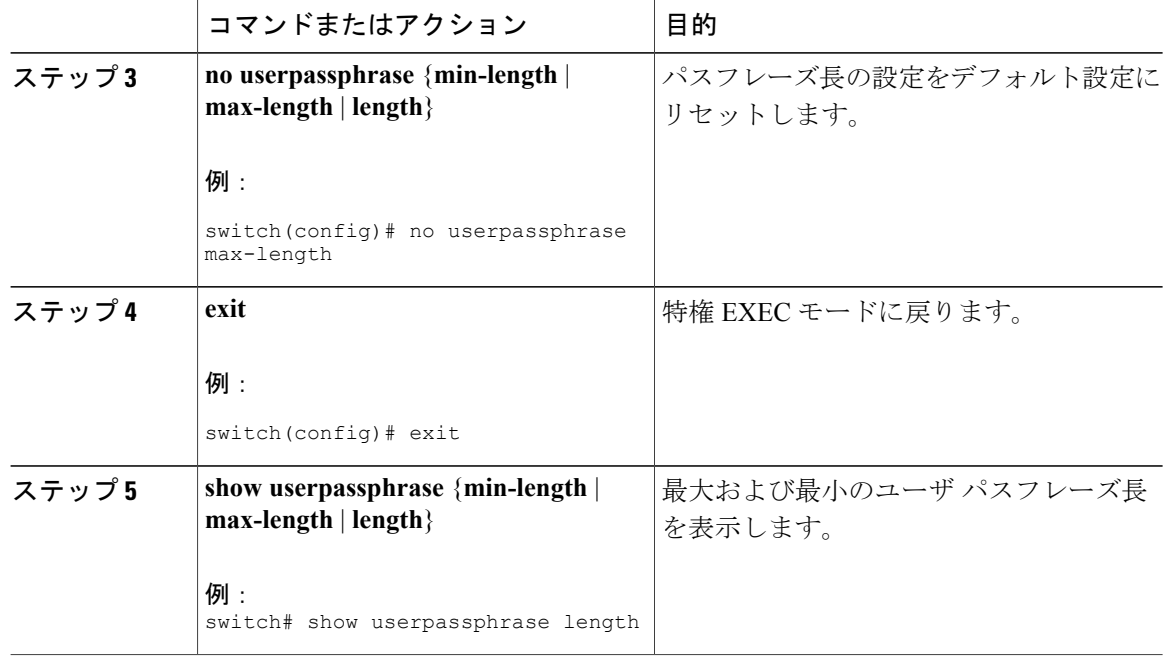

### パスフレーズの時間値の設定

以下のユーザのパスフレーズの時間値を設定できます。

- Lifetime:パスフレーズのライフタイム(日数)です。パスフレーズが期限切れになった後、 ユーザは最初のログイン時にパスフレーズを変更するよう求められます。
- Gracetime:パスフレーズの猶予期間(日数)です。Gracetime は、パスフレーズの有効期限 が切れてからアカウントがロックされるまでの、アクティビティがなかった日数です。
- Warntime:パスフレーズの期限切れの警告期間(日数)です。Warntimeは、ユーザのパスフ レーズが期限切れになる前の日数であり、このときパスフレーズが期限切れになることを ユーザに警告します。

デフォルトの時間値は、ライフタイムは99999日、warntimeは14日、gracetimeは3日です。 値 99999 は、デフォルトでユーザのパスフレーズが期限切れしていないことを示します。

![](_page_21_Picture_9.jpeg)

デフォルトでは、「admin」以外のユーザの実行コンフィギュレーションに追 加の設定が追加されます。これはユーザのパスフレーズの時間値を示します。 デフォルトでは、追加の設定は、ユーザのデフォルトのパスフレーズの時間 値を表示します。 (注)

![](_page_22_Picture_372.jpeg)

![](_page_23_Picture_401.jpeg)

#### パスフレーズの時間値の設定

次の例では、test-user のパスフレーズの時間値を設定する方法を示しています。

switch(config)# **username test-user passphrase lifetime 365 warntime 10 gracetime 5** switch(config)# **show username test-user passphrase timevalues** Last passphrase change(Y-M-D): 2016-01-28<br>Passphrase lifetime: 365 days a 365 days after last passphrase change Passphrase warning time starts: 10 days before passphrase lifetime 5 days after passphrase lifetime

switch# **show running-config**

!Command: show running-config !Time: Mon Nov 30 02:32:51 2015

version 7.3(0)N1(1) hostname switch

role name test username admin password 5 5\$0sCUUZQm\$fXdGj90e9yXv1XeuY9qResKmLGKQtn8Tj6ab4s4IcVA role network-admin username test-user password 5 5\$c9Gmvm8E\$aoSQ1X7vfphlJ6WeRQl3C0Py6TlpiDjhWcF6kYi4hg6 expire 1970-01-01 role network-operator **username test-user passphrase lifetime 365 warntime 10 gracetime 5**

### ユーザ アカウントのロック

管理者として、任意のユーザ アカウントをロックまたはロック解除できます。

#### 手順

![](_page_24_Picture_237.jpeg)

### 無効なユーザ名のロギング

管理者として、認証の失敗時にログに無効なユーザ名のロギング、またはロギングがないことを 確認できます。デフォルトでは、認証の失敗時の無効なユーザ名はロギングされません。認証が 通らないユーザ名は、無効なユーザ名とみなされて記録されません。これは、パスワードを誤っ

てユーザ名フィールドに入力した場合に記録される可能性があるためです。この機能はパスワー ドを記録するリスクを軽減できます。

手順

![](_page_25_Picture_235.jpeg)

### パスワードの変更

パスワードを変更するには、このタスクを使用します。

#### 手順

ステップ **1** グローバル コンフィギュレーション モードを開始します。

#### switch# **configure terminal**

- ステップ **2** パスワードを変更するには、次のいずれかを実行します。
	- 古いパスワードで認証を行い、新しいパスワードを入力します。

switch(config)# **change-password**

- デフォルトでは、**passwordsecure-mode**は有効化されています。したがって、ユー ザはパスワードを変更する前に古いパスワードを認証に使用する必要があります。 管理者ユーザは、**nopasswordsecure-mode**コマンドを使用して、パスワードセキュ ア モードを無効にできます。これによりユーザは、 **username***username***password***new\_password* コマンドを使用して、古いパスワードで の認証を行わずにパスワードを変更できます。 (注)
- パスワード セキュア モードが有効の場合、管理者ユーザは、**username** コマンドを使用して パスワードを変更できます。

switch(config)# **username admin password***new-password***role***role-name*

- パスワードセキュアモードが無効の場合、どのユーザでも、**username**コマンドを 使用してパスワードを変更できます。 (注)
- ステップ **3** 特権モードを終了します。 switch(config)# **exit**
- ステップ **4** パスワード セキュア モードのステータスを表示します。 switch# **show password secure-mode**

#### パスワードの変更

この例では、パスワードを変更するための実行コンフィギュレーションを示しています。プレー スホルダを、セットアップに関連する値に置き換えます。

config t change-password Enter old password: Enter new password: Confirm new password: exit

### ユーザ名のパスワード プロンプトの有効化

![](_page_26_Picture_221.jpeg)

![](_page_27_Picture_243.jpeg)

### **OS** の整合性を確認するための **SHA-256** アルゴリズムのサポート

**show file bootflash:/ sha256sum** コマンドを使用してファイルの sha256sum を表示します。このコ マンドのサンプル出力を次に示します。

Switch# **show file bootflash:/ sha256sum**

abd9d40020538acc363df3d1bae7d1df16841e4903fca2c07c7898bf4f549ef5

### **RADIUS/TACACS+** を使用するための共有キー値の設定

ユーザがリモート認証およびアカウンティング用に設定した共有秘密は隠す必要があります。 **radius-serverkey** および **tacacs-serverkey** コマンドについては、暗号化された共有秘密鍵を生成す るために別のコマンドを使用できます。

![](_page_27_Picture_244.jpeg)

![](_page_28_Picture_223.jpeg)

# <span id="page-28-0"></span>ローカル **AAA** アカウンティングログのモニタリングとク リア

Cisco Nexus デバイスは、AAA アカウンティング アクティビティのローカル ログを保持していま す。

#### 手順

![](_page_28_Picture_224.jpeg)

# <span id="page-28-1"></span>**AAA** 設定の確認

AAA の設定情報を表示するには、次のいずれかの作業を行います。

![](_page_28_Picture_225.jpeg)

![](_page_29_Picture_238.jpeg)

# <span id="page-29-0"></span>**AAA** の設定例

次に、AAA を設定する例を示します。

switch(config)# **aaa authentication login default group radius** switch(config)# **aaa authentication login console group radius** switch(config)# **aaa accounting default group radius**

# <span id="page-29-1"></span>デフォルトの **AAA** 設定

次の表に、AAA パラメータのデフォルト設定を示します。

表 **4**:デフォルトの **AAA** パラメータ

![](_page_29_Picture_239.jpeg)